2018 年 12 月 7 日

電気情報工学基礎演習 B (担当:蔡 凱)課題

締切: 2019 年 1 月 14 日 15:00 (遅れると 0 点)

※ この課題は一人で行ってください, 剽窃は厳しい処分の対象となります. 提出してもらう解答で採点するので,行ったことを明確に説明してください(全3問).

1. 基礎問題 (60%)

- ・Sim.I.am for lecture 5 または 6 を使用/編集してください.
- ・独自のシミュレーションレイアウトを作成してください. ただし、少なくとも 3 つの障害物を含んでください.
- ・すべての障害物を避けながら,指定した初期地点から目標地点まで進むようなコントローラを 作成してください (パラメータを設定してください).

この問題は、「レイアウト,初期地点,目標地点の複雑さ」と「制御の滑らかさ」で評価します.

「学籍番号 BASIC」というフォルダを作り, その中にすべてのファイルを入れて ください.また,提出する前にそのフォルダでシミュレーションがしっかり動作することを 確かめてください.

2. 発展問題(15%)

- ·以下の URL から, レイアウト "settings.xml" をダウンロードしてください. https://www.control.eng.osaka-cu.ac.jp/teaching/simiam2018
- ・ダウンロードした "settings.xml" を Sim.I.am for lecture 5 または 6 の "settings.xml"と差し替えてください.
- ・/+simiam/+controller/+khepera3/K3Supervisor.m 内でobj.goal = [-1.2; 1.3]; としてください.
- ・このレイアウトですべての障害物を避けながら,設定された初期地点から目標地点まで進むような コントローラを作成してください(パラメータを設定してください).

この問題は、「ロボットがどこまで進めるか」で評価します.

「学籍番号\_ ADVANCED」というフォルダを作り,その中にすべてのファイルを入れて ください.また,提出する前にそのフォルダでシミュレーションがしっかり動作することを 確かめてください.

裏面へ

- 3. レポート(25%)
	- ・問題 1,2 について、以下の構成でレポートを作成してください.

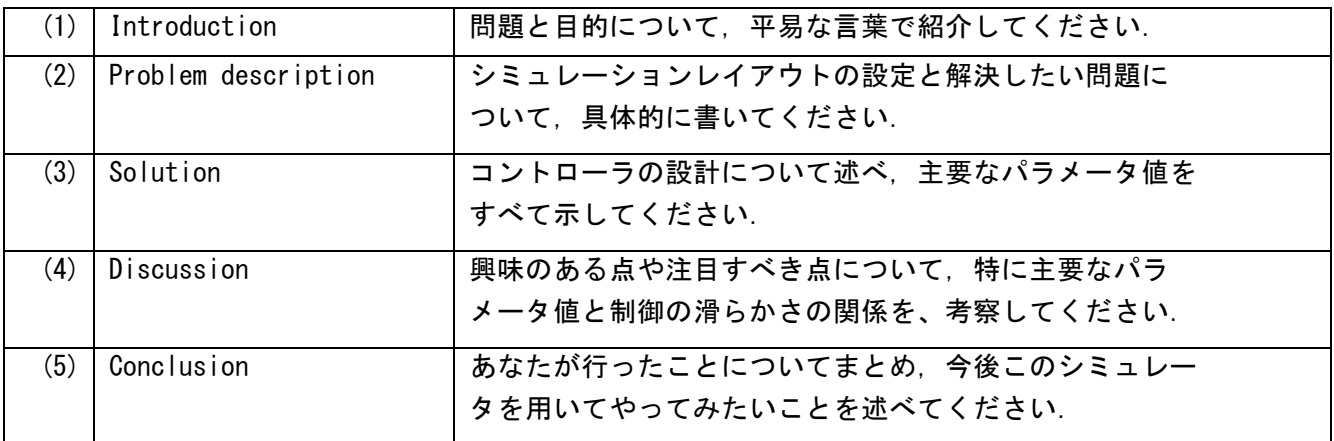

このレポートは、できればワードで「学籍番号 REPORT. docx」という名前で作成してくださ い.

(参考)問題 1,2 のフォルダは以下の構造で作成してください

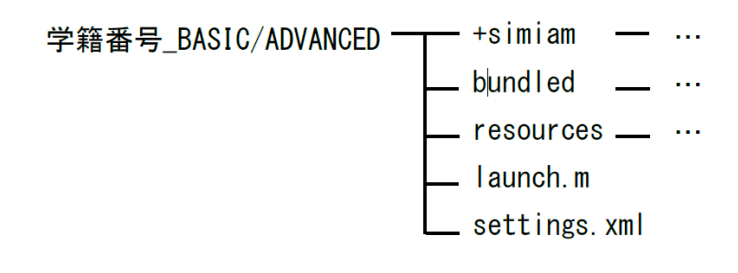

提出方法

2 つのフォルダと 1 つのレポート(学籍番号\_BASIC/ADVANCED/REPORT.docx)を 「学籍番号\_EXAM」として zip ファイルにまとめ, 以下のメールアドレスに添付して送ってくだ さい.(件名は,「学籍番号 Submission」としてください)

Mail address: kawamura@c.info.eng.osaka-cu.ac.jp

質問等があれば,上のメールアドレスに送ってください.

以上